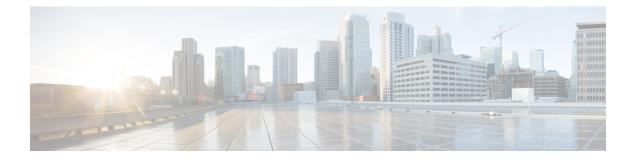

# **RADIUS Attribute 82 Tunnel Assignment ID**

- Prerequisites for RADIUS Attribute 82 Tunnel Assignment ID, on page 1
- Restrictions for Radius Attribute 82 Tunnel Assignment ID, on page 1
- Information about RADIUS Attribute 82 Tunnel Assignment ID, on page 1
- How to Verify if RADIUS Attribute 82 is Being Used by the LAC, on page 1
- Configuration Examples for RADIUS Attribute 82 Tunnel Assignment ID, on page 2
- Additional References, on page 4
- Feature Information for RADIUS Attribute 82 Tunnel Assignment ID, on page 5

## **Prerequisites for RADIUS Attribute 82 Tunnel Assignment ID**

You must be using a Cisco platform that supports VPDN to use this feature.

# **Restrictions for Radius Attribute 82 Tunnel Assignment ID**

This feature is designed only for VPDN dial-in applications. It does not support VPDN dial-out.

# **Information about RADIUS Attribute 82 Tunnel Assignment ID**

The RADIUS Attribute 82: Tunnel Assignment ID feature allows the Layer 2 Transport Protocol access concentrator (LAC) to group users from different per-user or domain RADIUS profiles into the same active tunnel. The RADIUS Attribute 82: Tunnel Assignment ID feature defines a new avpair, Tunnel-Assignment-ID, which allows the LAC to group users from different RADIUS profiles into the same tunnel if the chosen endpoint, tunnel type, and Tunnel-Assignment-ID are identical. This feature introduces new software functionality. No new commands are introduced with this feature.

# How to Verify if RADIUS Attribute 82 is Being Used by the LAC

There are no configuration steps for the RADIUS Attribute 82: Tunnel Assignment ID feature. This task verifies the RADIUS attribute 82 used by the LAC during tunnel authorization.

### **SUMMARY STEPS**

- 1. enable
- **2**. configure terminal
- 3. Router# debug radius

#### **DETAILED STEPS**

|        | Command or Action          | Purpose                                                                         |  |
|--------|----------------------------|---------------------------------------------------------------------------------|--|
| Step 1 | enable                     | Enables privileged EXEC mode.                                                   |  |
|        | Example:                   | • Enter your password if prompted.                                              |  |
|        | Router> enable             |                                                                                 |  |
| Step 2 | configure terminal         | Enters global configuration mode.                                               |  |
|        | Example:                   |                                                                                 |  |
|        | Router# configure terminal |                                                                                 |  |
| Step 3 | Router# debug radius       | Displays information associated with RADIUS. The output                         |  |
|        | Example:                   | of this command shows whether attribute 82 is being sent<br>in access requests. |  |
|        | Router# debug radius       |                                                                                 |  |

# Configuration Examples for RADIUS Attribute 82 Tunnel Assignment ID

## LAC Configuration Example

The following example shows a sample LAC configuration when the VPDN group is defined on the router:

```
aaa new-model
aaa authentication ppp default local
aaa authorization network default local
bba-group pppoe bba group1
virtual-template 1
interface Loopback1
no ip address
vpdn-group VPDN LAC1
request-dialin
protocol 12tp
local name tb162 LAC1
domain ispl.com
initiate-to ip 10.0.0.2
source-ip 10.0.0.1
12tp tunnel receive-window 100
12tp tunnel nosession-timeout 30
```

```
12tp tunnel retransmit retries 5
12tp tunnel retransmit timeout min 2
12tp tunnel retransmit timeout max 8
12tp tunnel hello 60
12tp tunnel password tunnel1
!
!
interface virtual-template 1
no snmp trap link-status
no keepalive
ip unnumbered loopback1
ppp mtu adaptive
ppp authentication pap
no logging event link-status
!
```

The following example shows a sample LAC configuration when the VPDN group is defined in RADIUS:

```
aaa authentication ppp default group radius
aaa authorization network default radius
!
bba-group pppoe bba_group1
virtual-template 1
!
interface Loopback1
no ip address
interface virtual-template 1
no snmp trap link-status
no keepalive
ip unnumbered loopback1
ppp mtu adaptive
ppp authentication pap
no logging event link-status
```

## LNS Configuration Example

The following example configures VPDN on the LNS:

```
hostname lns
aaa new-model
aaa authentication ppp default group radius
aaa authorization network default group radius
vpdn enable
vpdn-group VPDN LNS1
accept-dialin
 protocol 12tp
 virtual-template 1
 terminate-from hostname tb162 LAC1
local name LNS1
12tp tunnel hello 90
12tp tunnel password 0 hello1
interface Loopback0
ip address 10.1.1.3 255.255.255.0
interface Virtual-Template1
ip unnumbered Loopback0
no keepalive
peer default ip address pool mypool
ppp authentication chap
ip local pool mypool 10.1.1.10 10.1.1.50
radius-server host lns-radiusd auth-port 1645 acct-port 1646
```

```
radius-server retransmit 3
radius-server key cisco
```

## **RADIUS Configuration Example**

The following examples configure the RADIUS server to group sessions in a tunnel:

### **Per-User Configuration**

```
user@router.com Password = "cisco" Service-Type = Outbound,
    Tunnel-Type = :1:L2TP,
    Tunnel-Server-Endpoint = :1:"10.14.10.54",
    Tunnel-Assignment-Id = :1:"router"
client@router.com Password = "cisco" Service-Type = Outbound,
    Tunnel-Type = :1:L2TP,
    Tunnel-Server-Endpoint = :1:"10.14.10.54",
    Tunnel-Server-Endpoint = :1:"router"
```

### **Domain Configuration**

```
eng.router.com Password = "cisco" Service-Type = Outbound,
    Tunnel-Type = :1:L2TP,
    Tunnel-Server-Endpoint = :1:"10.14.10.54",
    Tunnel-Assignment-Id = :1:"router"
sales.router.com Password = "cisco" Service-Type = Outbound,
    Tunnel-Type = :1:L2TP,
    Tunnel-Server-Endpoint = :1:"10.14.10.54",
    Tunnel-Assignment-Id = :1:"router"
```

# **Additional References**

The following sections provide references related to RADIUS Tunnel Attribute Extensions.

## **Related Documents**

| Related Topic                          | Document Title                                                  |
|----------------------------------------|-----------------------------------------------------------------|
| Authentication                         | " Configuring Authentication " module.                          |
| RADIUS Attributes                      | "RADIUS Attributes Overview and RADIUS IETF Attributes "module. |
| Virtual private dialup networks (VPDN) | Cisco IOS VPDN Configuration Guide, Release 15.0.               |

#### **Standards**

| Standard | Title |
|----------|-------|
| None.    |       |

I

## MIBs

| MIB   | MIBs Link                                                                                                    |
|-------|----------------------------------------------------------------------------------------------------|
| None. | To locate and download MIBs for selected platforms, Cisco IOS releases, and feature sets, use Cisco MIB Locator found at the following URL: |
|       | http://www.cisco.com/go/mibs                                                                                                    |

## RFCs

| RFC      | Title                                         |
|----------|-----------------------------------------------|
| RFC 2868 | RADIUS Attributes for Tunnel Protocol Support |

## **Technical Assistance**

| Description                                                                                                    | Link |
|----------------------------------------------------------------------------------------------------|------|
| The Cisco Support website provides extensive online resources, including documentation and tools for troubleshooting and resolving technical issues with Cisco products and technologies.                                                                   |      |
| To receive security and technical information about your products, you can subscribe to various services, such as the Product Alert Tool (accessed from Field Notices), the Cisco Technical Services Newsletter, and Really Simple Syndication (RSS) Feeds. |      |
| Access to most tools on the Cisco Support website requires a Cisco.com user ID and password.                                                                                                    |      |

# Feature Information for RADIUS Attribute 82 Tunnel Assignment ID

The following table provides release information about the feature or features described in this module. This table lists only the software release that introduced support for a given feature in a given software release train. Unless noted otherwise, subsequent releases of that software release train also support that feature.

Use Cisco Feature Navigator to find information about platform support and Cisco software image support. To access Cisco Feature Navigator, go to www.cisco.com/go/cfn. An account on Cisco.com is not required.

I

| Feature Name                                 | Releases                    | Feature Information                                                                                                    |
|----------------------------------------------|-----------------------------|----------------------------------------------------------------------------------------------------|
| RADIUS Attribute 82:<br>Tunnel Assignment Id | Cisco IOS XE<br>Release 2.1 | <ul> <li>The RADIUS Attribute 82: Tunnel Assignment ID feature allows the Layer 2 Transport Protocol access concentrator (LAC) to group users from different per-user or domain RADIUS profiles into the same active tunnel.</li> <li>In Cisco IOS XE Release 2.1, support was added for the Cisco ASR 1000 Series Aggregation Services Routers.</li> </ul> |

| Table 1: Feature l | Information for RADIU | S Attribute 82: | Tunnel Assignment ID |
|--------------------|-----------------------|-----------------|----------------------|
|                    |                       |                 | ·····                |